# **WELFORD CHART NOTES NEWSLETTER**

**Volume 37, No. 1**  $\Diamond$  **July, 2010** 

copyright 2010, Welford Medical Computing, Inc. All rights reserved

## **VERSION 5.8 RELEASED!**

We are proud to announce the release this month of Version 5.8 of **Welford Chart Notes Essential, Professional,** and **SQL Version**. Some of the new features in version 5.8 include:

- **@File in the Writer:** import the contents of a text file into the Writer.
- **@ImagesSinceLastVisit:** replaced with the list of Images which have been stored for this patient in the Image Utility since the last time the patient had a visit.
- **@LastLabSince:** replaced with the most recent result for each test that the patient has had since the interval of time or date specified after "Since".
- **@LabSince and @LastLabSince \_SkipList Flag and \_TestList Flag:** \_SkipList followed by a list of test names causes these @functions to skip the listed tests; \_TestList followed by a list of test names causes these @functions to only include the listed tests.
- **@MessagesSinceLastVisit**: replaced with all of the Messages regarding the current patient since the patient's last visit.
- **Allergy Editor Medication Utilities:** jump into the Medication Editor, or check all of the patient's current allergies to see if the patient is taking any medications to which he is allergic.
- Audio: embed dictation and other audio clips (such as heart sounds) inside your notes. Transcriptionists can review notes with untranscribed dictation and return them to you for final confirmation. All audio is also recorded in a searchable Audio Log.
- **Batch Print Include Birth Date Option:** include the patient's birth date when using the Batch Printer.
- **Batch Print by Patient Each Note on a New Page Option:** print each note on a new page when using the Batch Printer.
- **Confidential Charts:** designate patients (such as VIPs) whose charts can only be viewed and edited by a select group of authorized users.
- **Contractions File Export:** copy your Contractions into a file on your computer.

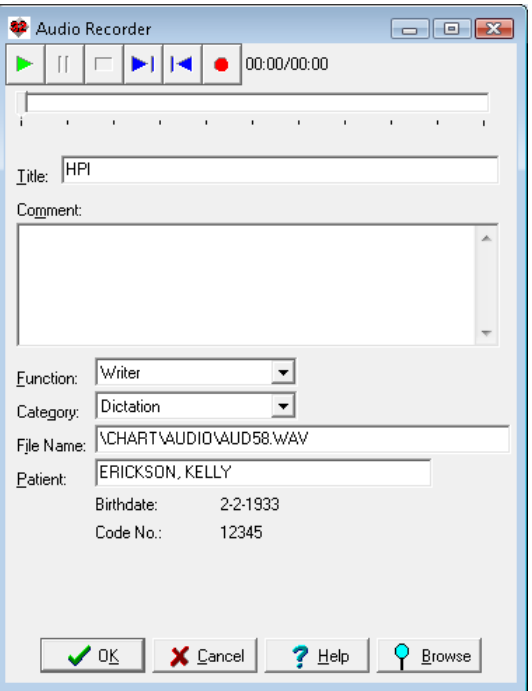

- **Contractions File Import**: import Contractions from a file on your computer (for example, from another EMR).
- **Contractions Print Not Truncated:** when you print Contractions, their Meanings are not truncated.
- **Diagnosis Editor Print Comments:** you can choose to include Comments when you print a patient's Diagnoses.
- **Dose Calculator:** calculate the appropriate dosage of a medication based upon the patient's height and weight.
- **Expander Revisions**: see all changes to an Expander over time and who made those changes.
- **Flowsheet Jump to Lab Book Stores Data:** when you jump from a Flowsheet into the Lab Book, the data are stored automatically.
- **Generic Report Generator Rebuild Index:** you can cause the program to rebuild an index to a data file before running a Generic Report.
- **Image Utility Automatically Close When Opening PDF File Option:** you can choose to have the Image Utility automatically close when you have clicked on a PDF file to view.
- **Image Utility Playback**: when in the Writer, if you have opened the Image Utility and displayed an Image, you can insert it into the Writer at your current cursor position.
- **In-Box Everything Option**: redisplay the In-Box to view all items within it regardless of to whom they have been Sent. This is handy if you accidentally Send an item from your In-Box and wish to see it again or Send it to a different user.
- **In-Box Even If Inactive Option:** cause the In-Box and Appointment Scheduler to refresh their displays even if they are not the active windows on your screen (in other words, you are using a different portion of **Welford Chart Notes** or a different application altogether).
- **In-Box Extra Error Checking Option:** cause the In-Box to do additional error checking during its operation.
- **In-Box Tabs Respond to Active Window:** the tabs in the In-Box open to the patient who is highlighted in the currently active window, not necessarily the patient whose Writer is currently opened.
- **In-Box Users Option:** designate other users whose In-Box you wish to monitor. This is handy if another user is on vacation and you are covering that user, or if multiple users (such as a group of secretaries) share responsibilities and any of them could respond to the same In-Box item on behalf of the entire group.
- **Lab Book and Lab Book Auto-Open Window Default to All Last Only Option:** Arrange to have the Lab Book and/or Lab Book Auto Open Window show only the most recent result for each test, rather than all of the results for each test over a period of time.
- **Lab Book Graph Hover Mouse to See Values:** when using a Lab Book Graph, hover your mouse over a data point to see the exact data values associated with that point.
- **Lab Book Redisplay Filtered by Categories:** see only those Lab Book results which belong to one or more Categories.
- **Lab Book Redisplay Last One Only for Any Test:** display only the most recent result for each test that the patient has had over a range of time
- **Lab Book Sort by Any Column:** sort the Lab Book by any of its columns**.**
- **Lab Book Units up to 20 Characters in Length:** units in the Lab Book can be up to 20 characters in length.
- Lab Book Update CPT Codes: the program automatically fills in the CPT codes for tests listed in your Lab Book Vocabulary.

• **Mailing Labels:** print mailing labels to your patients whose results are generated by the Generic Report Generator, Recalls, or Rule Reminder Scan.

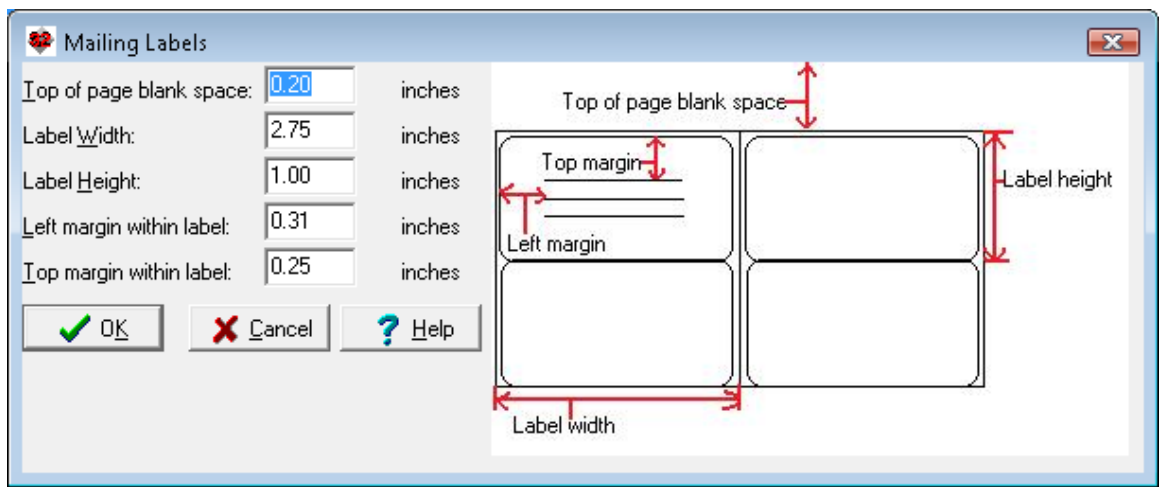

- **Medication Editor Undo None:** if you accidentally press the **None** button in the Medication Editor, thus erasing all of the medications in the list, you can undo this action and restore the list.
- **Medication List Print Word Wrapped:** when you print medications, the results are word wrapped rather than truncated.
- **Name Editor Secondary Providers:** you can designate other users in your practice (such as nurse practitioners, physician assistants, residents, medical students, nurses, etc.) who function as secondary providers to the patient in addition to the Primary M.D.
- **Orders Organize by Category:** you can display Orders organized by Lab Book Categories.
- **Orders Require Diagnosis:** you can optionally require that each Order have an associated diagnosis.
- **Parsing Lot**<br>**Numbers:** the **Numbers:** Parser can read lot<br>numbers of numbers medications from your note and store them along with the medication.
- **Prescription Log Dispensary:** record medications that you have administered or dispensed to your patients.

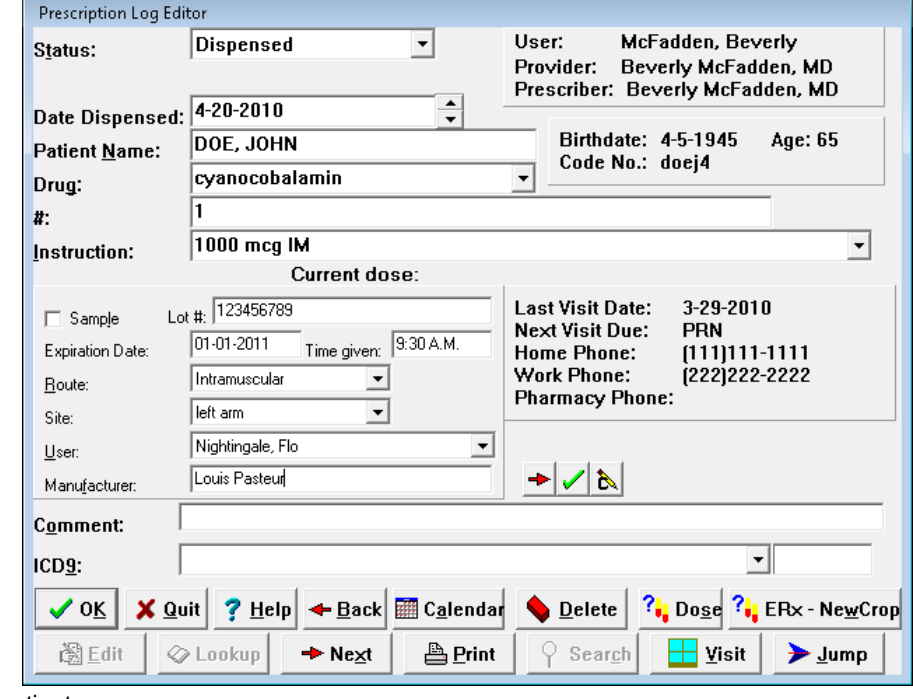

• **Prescription Writer Insert "i" Option:** control whether the Prescription Writer automatically inserts "i" before "tab" in your prescriptions in which the quantity was not designated.

- **Print Proportional Spacing on Option:** control whether printing is proportionally spaced on the page (with the text flush on the right margin) or with a ragged right margin.
- **Program Log Export to File:** export the contents of the Program Log to another file on your hard drive.
- **Template Wordlist >255 Characters:** the output of Template Wordlist can now exceed 255 characters.
- **Template Wordlist Resize Editor Pane:** the editing pane at the bottom of the Template Wordlist window can be resized; the program remembers the size that each user designates.
- **Timer Message Includes @Date, @Time, and @User:** the Timer Message can include @Date, @Time, and @User @functions, which can be handy in appending an electronic signature to each note.
- **Toolbar Write\Copy, Cut and Paste Buttons:** the Toolbar includes buttons which allow you to copy, cut, and paste the text to and from the Writer.
- **UpToDate Links:** jump to UpToDate from relevant locations in **Welford Chart Notes**. If you're not

yet a subscriber to UpToDate, you are entitled to a 30 day free trial of UpToDate.

- **User Delete Transfer Hidden Visits and Diagnoses:** when you delete a user, you can transfer any visits and diagnoses that were hidden by that user to another user so that they can be viewed.
- **Writer Chart Summary Auto Open Window:** see the Chart Summary in a window that automatically opens each time you open the Writer.
- **Writer Use Windows Keys Option:** have the Writer use standard Windows behavior when <Ctrl-C>, <Ctrl-V>, <Ctrl-X>, and <Ctrl-Z> are pressed.

### **JULY QUARTERLY UPDATE RELEASED**

This month we are releasing the July, 2010 Quarterly update. The update includes new medications, diagnostic terms, drug interactions, drug dosing information, spelling words, drug-disease Alerts, Web Links, algorithms, medication test reminders, cross-reacting allergies, indications, and dozens of new patient education brochures. This update has over 8400 drug interactions with over 3000 references, over 12,000 Alerts, nearly 10,000 Web Links, over 7800 Indications, and over 1600 Brochures, including new or revised Brochures on asthma, cholangiocarcinoma, chronic renal failure, depression, diabetes mellitus, esophageal varices, hepatic steatosis, multiple myeloma, multiple sclerosis, pancreatic cancer, prolactinoma, rheumatoid arthritis, scabies, dalfampridine, desirudin, plerixafor, tocilizumab, and others.

#### **HOW DO I GET THIS NEW VERSION?**

To obtain version 5.8 and the July Quarterly Update, you must be an active subscriber to the Comprehensive Support Package. If you have let your support package lapse and would like to renew and obtain the latest version, contact MEDCOM Information Systems at 800-424-0258.

#### **SEND US YOUR TIPS**

If you have tips, shortcuts, questions, or suggestions for future newsletter topics, please send them to us at:

Welford Medical Computing, Inc.<br>3779 Hermitage Trail

3779 Hermitage Trail 2117 Stonington Avenue<br>Rockford. IL 61114 Collection Christian Hoffman Estates. IL 6019 Hoffman Estates, IL 60195

U UpToDate